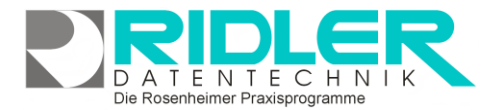

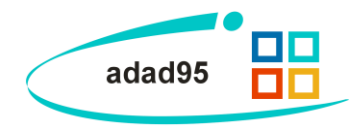

# **EMail-Einstellungen:**

Im Menü Einstellungen werden die Konfigurationsmasken für den Versand von Emails, SMS Nachrichten, Email Benachrichtigungen und der DATEV Rechnungen Export für Unternehmen Online aufgerufen.

## **EMail – Einstellungen**

Zum Versand von Abrechnungsdaten per DTA (Datenträgeraustausch) muß in adad95 ein Emailkonto hinterlegt werden. Es kann je Mandant ein eigenes Konto definiert werden. Die gleichen Zugangsdaten zu Ihrem Emailkonto werden auch zum Versand von Terminmerkern oder Terminerinnerungen per Email verwendet.

## **Folgende Angaben sind notwendig:**

Benutzen Sie Hotmail, Freemail, GMX, Web.de oder andere Emailprovider, können Sie Ihre Zugangsdaten hier eintragen. adad95 versendet dann ohne weitere Nachfrage bei der Kassenabrechnung die Abrechnungsdaten.

> **Absender für Abrechnung:** Ihre Email – Adresse, an welchen die Antworten der Datenannahmestelle gesendet werden.

> **Absender für Terminmerker:** Ihre Email – Adresse, an welchen die Antworten Ihrer Patienten aufgrund von "Terminmerker per Email" versendet werden.

> **Angezeigter Name:** Beim Versenden von Nachrichten wird sofern ein Name angegeben wurde dieser dem Empfänger in der Zeile "Von" in seinem Emailprogramm angezeigt. Dieser Eintrag darf keine "Mailadresse" enthalten.

**SMTP:** Die SMTP – Adresse des Emailaccounts.

**Benutzername:** Der Benutzername Ihres Emailaccounts. **Paßwort:** Das zum Benutzernamen gehörende Paßwort. Dieses wird verschlüsselt angezeigt, achten Sie deshalb auf korrekte Eingabe.

Port: Angabe je nach Provider.

**Benutze StartTLS:** Angabe je nach Provider. **SSL:** Angabe je nach Provider.

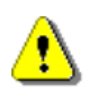

## **Hinweis:**

Die zuständige Datenannahmestelle moniert fehlende Abrechnungsdaten.

Die Ursache des Problems: Die dafür zuständige Datenannahmestelle lehnt E-Mails wegen Spamverdacht ab, wenn bei diesen E-Mails die E-Mail-Adresse nicht zum Server des E-Mail Versands

passt.

### Verbindungstest

Klick auf **Verbindungstest** sendet mit der aktiven Variante eine Email als Verbindungstest.

Wenn die eingetragenen Daten und die Verbindung in Ordnung sind, erscheint eine Erfolgsmeldung. adad95 prüft hier nur die Antwort des SMTP. Sie sollten den tatsächlichen Eingang der Testmail überprüfen. Erscheint die Meldung **Testmail NICHT erfolgreich verschickt**, überprüfen Sie bitte Ihre Eingaben der verwendeten Variante. Genauere Hinweise auf einen möglichen Fehler finden Sie in der adad smtp.txt Logda-

tei im Verzeichnis C:\Programme\Ridler Datentechnik\adad95\system\logs und im Fenster "Meldung".

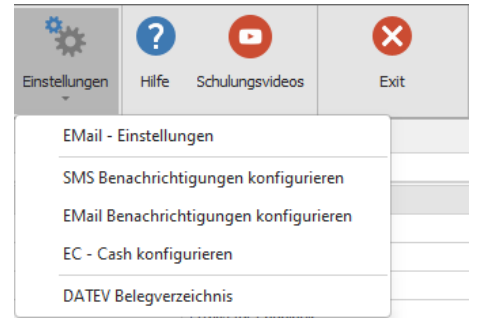

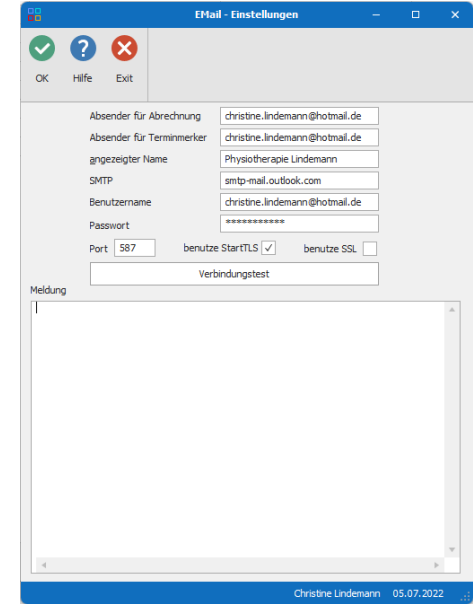